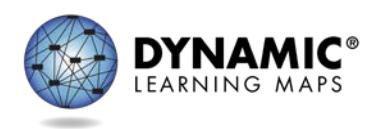

# DATA MANAGEMENT FAQ

# **EDUCATOR PORTAL PROCEDURES**

#### **Resources**

- EDUCATOR PORTAL USER GUIDE
- DATA MANAGEMENT MANUAL

#### **How do we get into Educator Portal?**

To get to Educator Portal, go to [https://educator.cete.us.](https://educator.cete.us/) If you do not have an account, contact your State Education Agency to request an account.

## **What is my username and password for Educator Portal?**

Once your account has been created, you will receive an activation email from Educator Portal. Please follow the instructions in the email. Your username should be your professional email address.

# **Who will create Educator Portal accounts for district assessment coordinators, technology personnel and data managers?**

Data managers should contact their State Education Agency and request an Educator Portal account. Once the data manager has been set up, then the data manager will upload the other users.

## **What templates will we need to use to upload users and students into Educator Portal?**

To upload users and students into EP, you will need three .CSV templates: the user template, enrollment template, and roster template. The user template allows you to upload teachers/test administrators and district staff. The enrollment template allows you to upload student data. The roster template ties the student to the teacher.

# **What order is recommended for uploading the .CSV files? Does it matter?**

Upload files in this order: user file, enrollment file, and finally roster file. Uploading the files in a different order leads to system errors.

## **What do I use as the educator identifier?**

The educatorn identifier is often an email address or teaching certificate number. Please

ask your State Education Agency about their requirements. Please keep in mind, you should **not** use a Social Security Number for this field.

## **Can you complete a student upload by district instead of school?**

Yes, you may upload students by district instead of individual school.

# **Do individual rosters have to be uploaded by school?**

No, rosters can be uploaded by district rather than by school.

## **Who is responsible for removing users in Educator Portal?**

A data manager or anyone with a District Test Coordinator role in Educator Portal can inactivate users in Educator Portal.

# **I set up an account, but do not have all the tabs I need. How do we get access to the whole district, not just the individual schools?**

District staff should contact their local data manager to correct roles. The data manager should contact their State Education Agency to add the correct role.

## **Can a user update their information in Educator Portal?**

Yes, user information can be updated. Please see the EDUCATOR PORTAL USER GUIDE to learn how to edit user information.

## **Can multiple people have the same roles per district and school?**

In many situations, multiple people may have the same role in a district or school. However, role capabilities for district and building test coordinators may vary by state, so contact your SEA if you have questions.

## **How do you delete a teacher that is no longer with your school?**

Please inactivate the teacher in Educator Portal. See Active or Deactivate a User in the DATA MANAGEMENT MANUAL.

## **Do returning users access Educator Portal with the same username and password from last year?**

Yes, if the returning user has the same email address as last year, they can access Educator Portal using the same username and password from last year.

## **How do you change district testing coordinators?**

To change district test coordinators, contact your State Education Agency.

#### **Is there a way to manually inactivate or remove a student?**

See the EDUCATOR PORTAL USER GUIDE for instructions on how to remove a student.

# **If someone was subscribed to Test Updates, and their email address has changed, will they still receive Test Update emails?**

An individual with an email change should sign up for Test Updates using their new email address.<http://dynamiclearningmaps.org/content/test-updates>